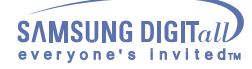

# **Index**

**Main Page**

r.

#### **Safety Precautions Using the Drive** Notational Using the CD-ROM Drive -Installation -Storing and Cleaning Your Discs While Operating Upgrading the Firmware Flash Memory  $L_{Other}$ System Requirements o. **Introduction Troubleshooting** Front Solving Technical Problems Rear

### **Setup**

-Installing the CD-ROM Drive

Connecting the Cables

-Installing the Device Driver

-Setting Up the Device Driver

### **Specifications**

### **Safety Precautions**

### **Notational**

The following are basic precautions to ensure user safety and reduce the risk of property damage. Please read this carefully and follow the precautions at all times for proper use of the device.

# g,q

### **Warning / Caution**

- **Warning** : This symbol indicates explanations about extremely dangerous matters. If users ignore this symbol and handle the device the wrong way, serious injury or death could result.
- **Caution** : This symbol indicates explanations about dangerous matters. If users ignore this symbol and handle the device the wrong way, damage to home or property could result.

### **Notational**

Important to read and understand at all times.

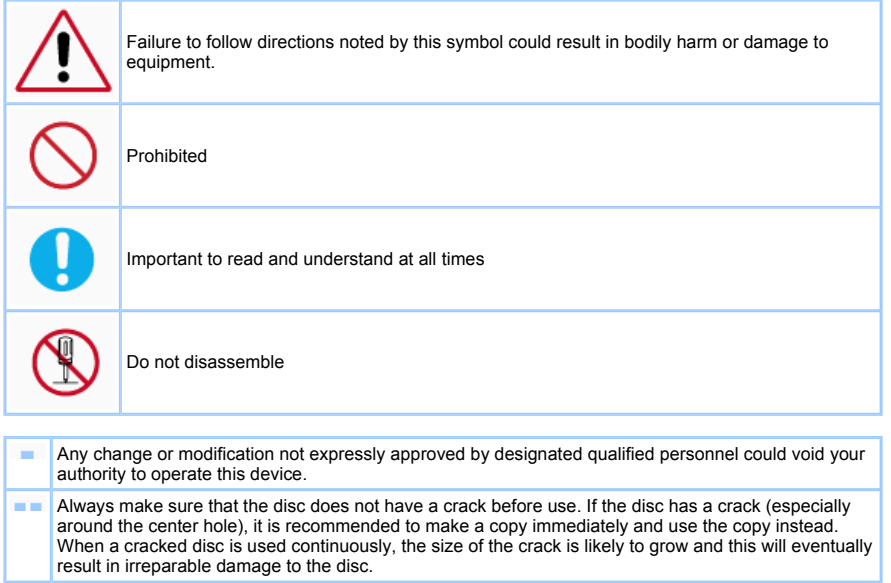

 $\rm m$ 

# **Safety Precautions**

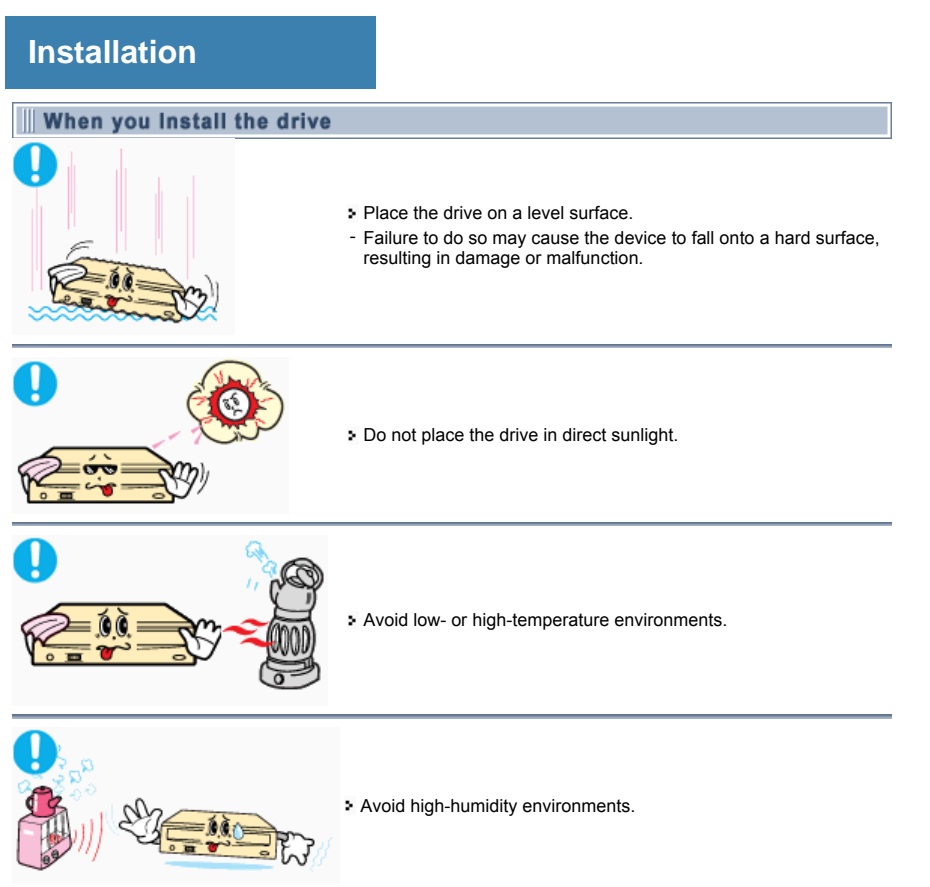

Ī

### **Safety Precautions**

### **While Operating**

 $\overline{\mathbf{u}}$ 

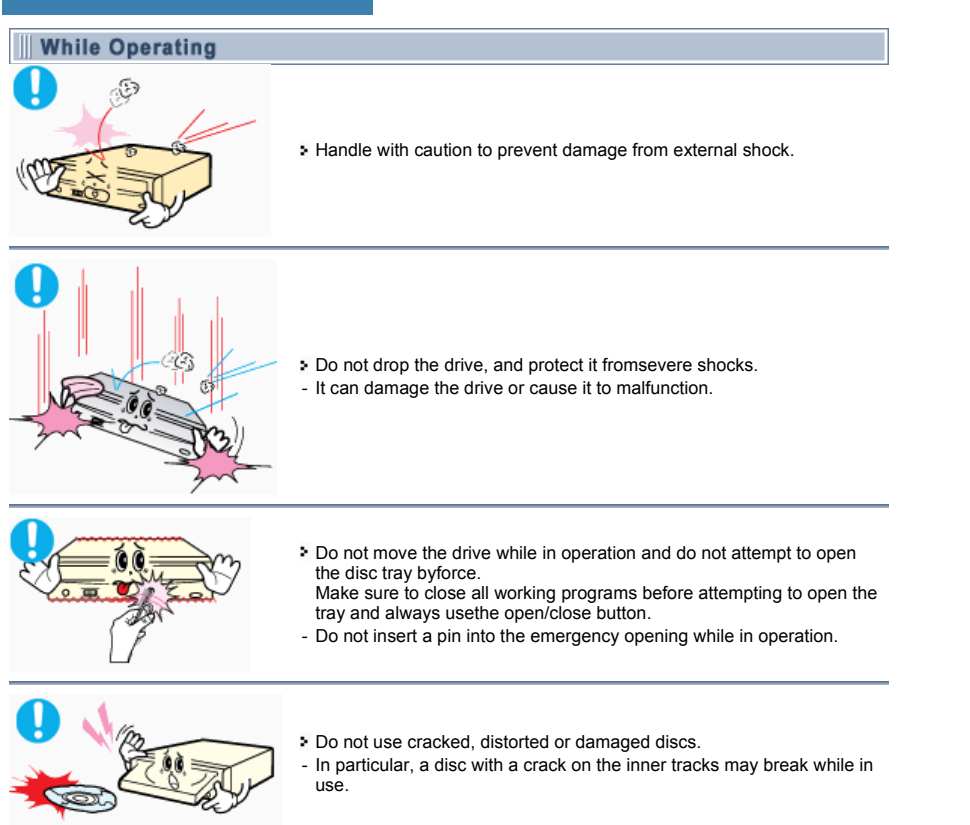

 $\mathbf{m}$ 

# **Safety Precautions**

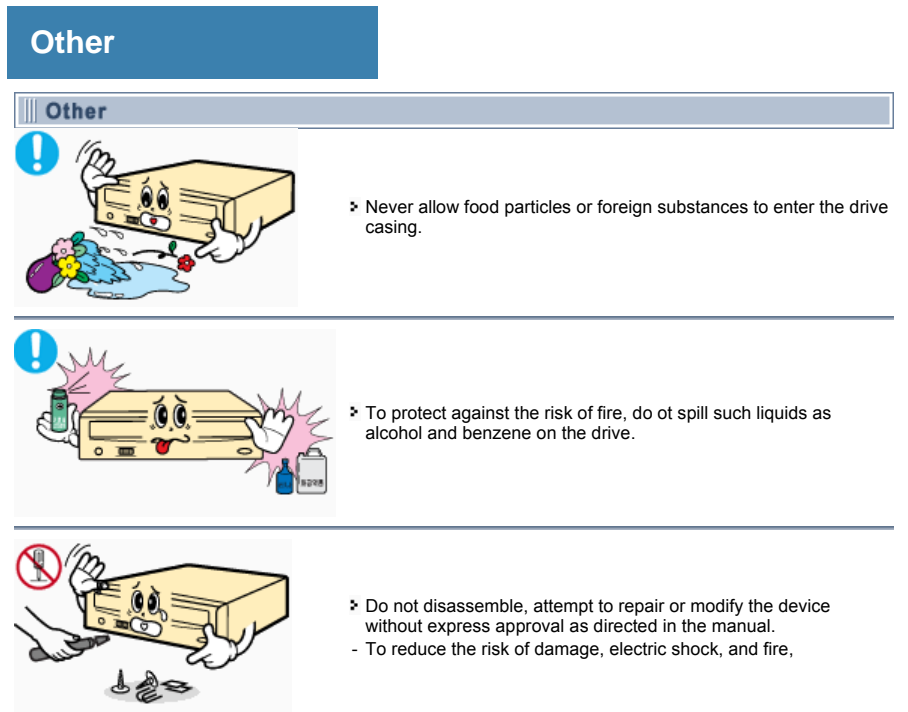

٦

### **Introduction**

### **Front**

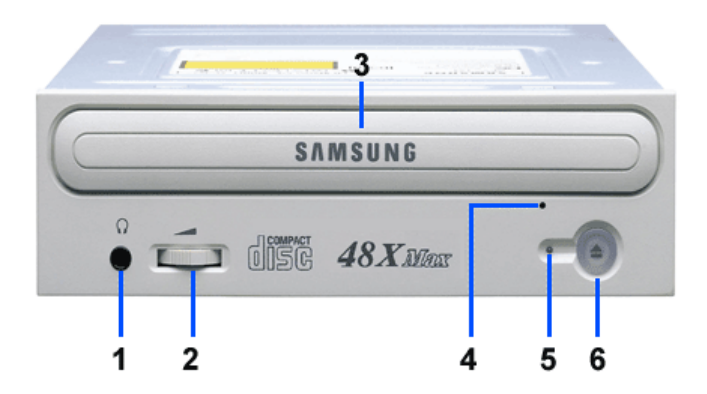

#### **1. Headphone Connector**

The sound output terminal enables you to plug stereo headphones into the drive. It requires a 3.6 mm stereo mini-jack.

### **2. Headphone volume control**

This headphone volume control adjusts the volume for your headphones. You can only use the headphone jack and volume control when you have installed the required software utilities. For example, the Microsoft Windows Media player can be used.

### **3. Disc compartment**

The compartment opens and closes automatically when you press the Eject button.

### **4. Emergency eject hole**

If the compartment does not open when you press the Eject button, power off the computer, insert a pin or unfolded paper clip in the hole and push firmlhy)

### **5. LED**

- **6. Eject Button**
- Ê **Design and specifications are subject to change without prior notice.**

### **Introduction**

### **Rear**

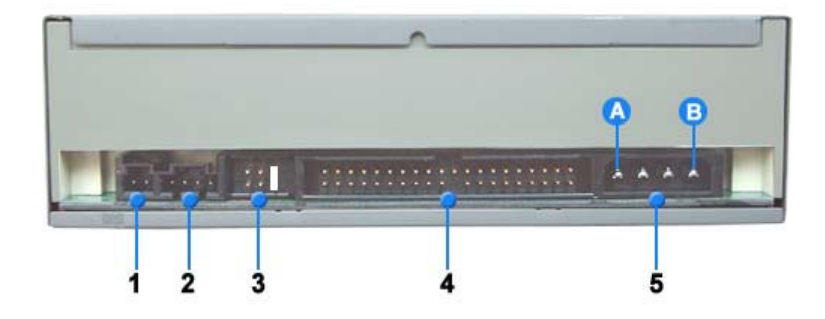

#### **1. Digital output terminal**

You can connect a sound card or MPEG card which support Digital output terminal to your drive using this two-pin terminal.

### **2. Sound output terminal**

You can connect a sound card to your drive using this four-pin terminal. This function is not covered in detail in this guide. Refer to the documentation supplied with your sound card.

#### **3. Master/slave select terminal**

Usually, this is a pre-set configuration as illustrated below. Verify that the setting is as illustrated. If it is not, simply remove the jumper and place it in the correct position.

#### **4. Interface terminal**

This input/output interface terminal is used to connect the 40-pin flat cable from the IDE interface to the CD-ROM drive.

### **5. Power terminal**

The power terminal is a four-conductor male plug. (A : +5V DC) (B : +12V DC)

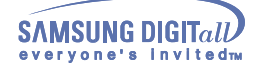

### **Installing the CD-ROM Drive**

To install your CD-ROM Drive in the PC, proceed as follows.

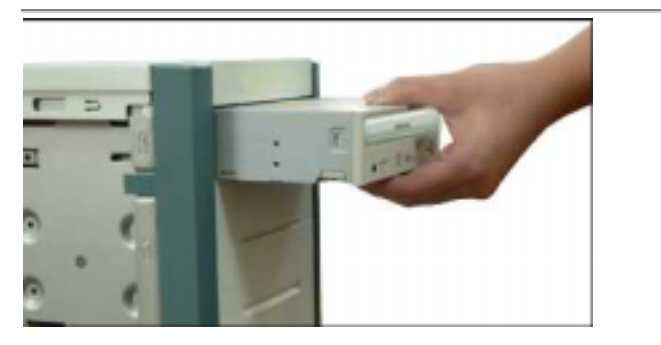

- 1. Make sure that the PC is powered off and disconnected from any power source.
- 2. If necessary, attach a horizontal bracket to both sides of the drive.
- Remove the cover from a free expansion slot and install the CD-ROM drive, as shown in the 3. illustration.

### **Connecting the Cables**

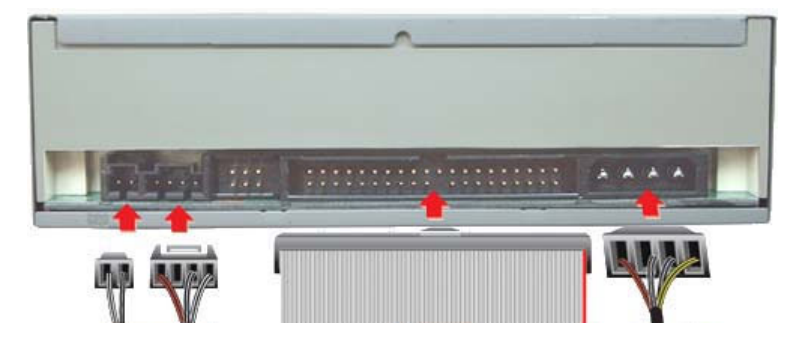

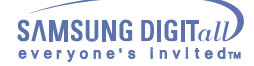

### 1. Connecting the power cable

× The 4-pin power cable from the internal power unit of your computer must be connected to the power terminal on the rear of the CD-ROM drive.

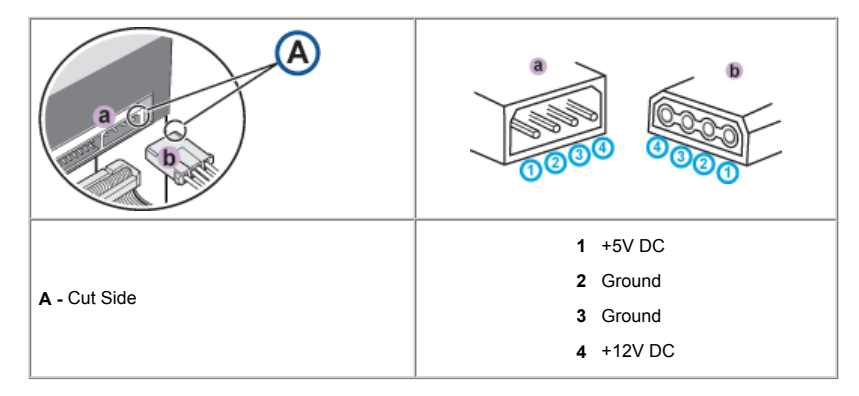

**Note:** An improperly connected power cable may cause trouble. Check the direction of the power connector and the incline side of the CD-ROM drive before connecting.

#### **Connecting the IDE cable**

Insert the IDE cable (40-pin), which is connected to the hard disk to the interface terminal. (Place the red line of the cable close to the Pin 1.)

#### **When using one IDE cable** a.

Connect the cable to the SL (Slave) of the Master/Slave Select Terminal at the rear of the CD-ROM drive.

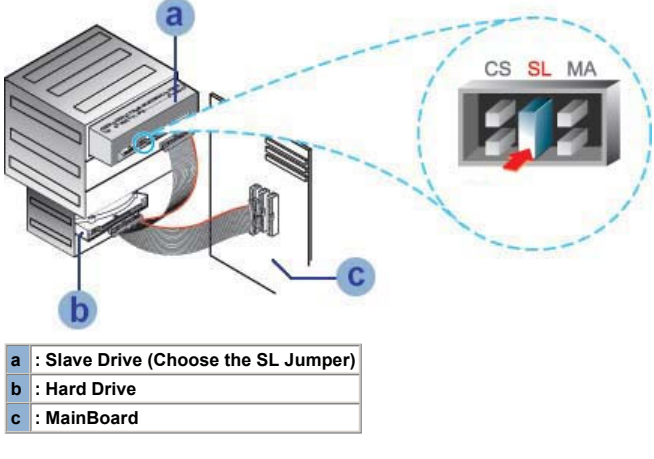

#### **When using two IDE cable** a

 $\boldsymbol{\delta}$ If there is only one CD-ROM drive, select MA (Master).

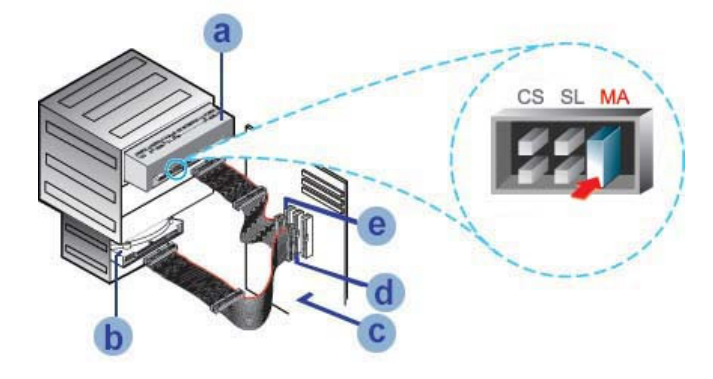

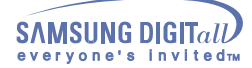

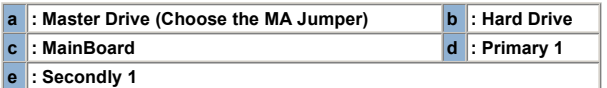

× If there is two CD-ROM drive, select MA (Master) / SL (Slave).

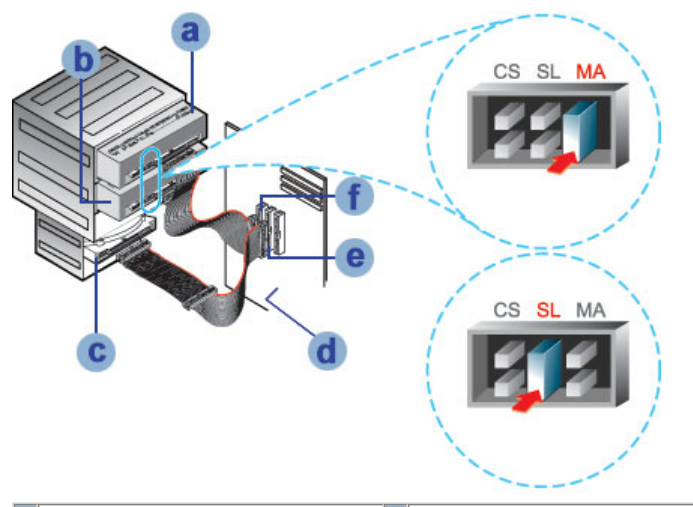

| a : Master Drive (Choose the MA Jumper) b : Slave Drive (Choose the SL Jumper) |                  |
|--------------------------------------------------------------------------------|------------------|
| $ c $ : Hard Drive                                                             | d : MainBoard    |
| $\left  \mathbf{e} \right $ : Primary 1                                        | $f$ : Secondly 1 |

**Installing a jumper on the master/slave select terminal**

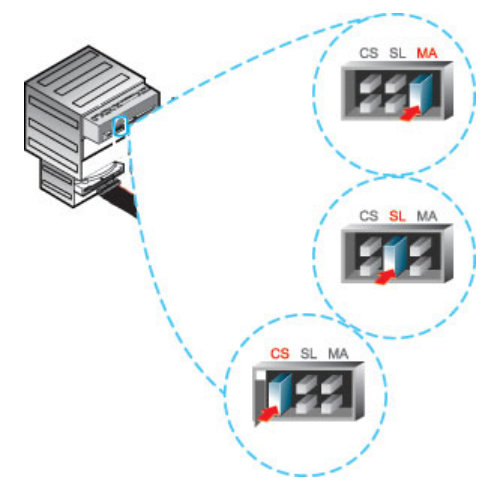

Connect a jumper to the rear side of the CD-ROM.

If the jumper is connected to MA (Master), it will work in the Master mode.

If the jumper is connected to SL (Slave), it will work in the Slave mode.

If the jumper is connected to CS (CSEL), you can control the device by using the host interface signal CSEL. (In general, connection to MA is recommended.)

### **Connecting the audio cable from a sound card**

- $\overline{\phantom{a}}$ Connect the 4-pin audio cable between the sound output terminal on the CD-ROM drive and the audio input terminal on the sound card.
- þ, For clearer sound, use a digital output terminal.(Available only for the CAID that supports digital output) This may not be available for general sound cards.

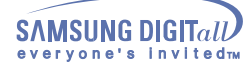

### **Installing the Device Driver**

No additional device driver is needed for Windows 95/98/2000/ME/XP/NT4.0, as the default Windows device driver is used. You can check that the CD-ROM drive has been correctly detected by Windows. To do so, proceed as follows.

- 1. Double-click on the **My Computer** icon on your desktop.
- $2.$ Double-click on the **Control Panel** folder.
- 3. Double-click on the **System** icon.
- 4. Click on the Device **Manager** tab.
- Expand the CD-ROM branch. The **SAMSUNG CD-ROM SC** \*\*\* device name is displayed. 5.

### **Setting Up the Device Driver**

### **Automatic Setup**

The device driver is located in the Ddriver folder of the User's guide disc which is provided in the package.

1. Insert the setup diskette in the diskette drive and change the directory to A:, where A: is the diskette drive.

To do so, type **A:** after the **C:\** prompt and press **[Enter]**.

- Type **CDSETUP** and press **[Enter]**.
- 3. Reboot the computer.

#### $\rightarrow$ **Manual Setup**

- 1. Make the **C:\SAMSUNG** directory.
- Copy the files from the diskette to the **C:\SAMSUNG** directory. 2.
- To do so, type **COPY D:\Ddriver \* . \* C:\SAMSUNG** after the **C:\**prompt and press [**Enter**].

#### 3. Edit the **CONFIG.SYS** file.

Add the **DEVICE=C:\SAMSUNG\SSCDROM.SYS \D:SSCD000/V** entry.

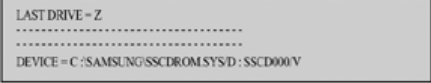

#### 4. Edit the **AUTOEXEC.BAT** file. Add the **C:\SAMSUNG\MSCDEX/D:SSCD000** entry.

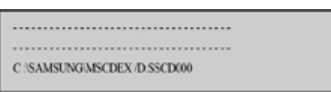

Reboot the computer. 5.

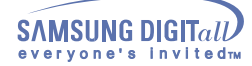

### **Using the Drive**

### **Using the CD-ROM Drive**

To play audio or video CDs in your CD-ROM drive, proceed as follows.

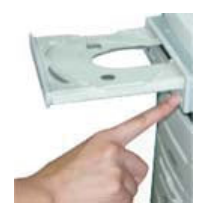

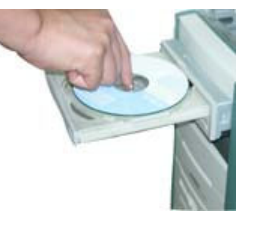

- 1. Push the power button and boot the computer.
- 2. After booting the computer, open the disc compartment by pressing the Eject button.
- Insert the disc (CD) with the label on the disc facing upwards and close the disc compartment by 3.
- pressing the Eject button. The indicator light comes on.
- 4. Play the disc (CD).
- 5. Accessories
	- The type of accessories varies depending on product model.

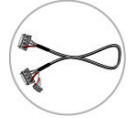

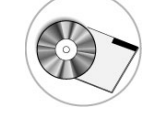

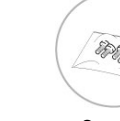

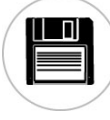

# Audio cable. 
User Manual & Setup Guide. 
Screws. Device Driver

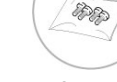

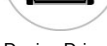

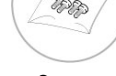

**Playing Audio CDs**  Run the CD player supplied with Windows or your sound card.

You can listen to the CD by connecting hearphone to the earphone connector. If you have installed the<br>appropriate player, such as Microsoft Windows Media Player, you can adjust the volume using the headphone<br>volume control

#### **Storing and Cleaning Your Discs**

To ensure a long service life for your discs and drive, follow the pre-cautions below when storing and cleaning your discs.

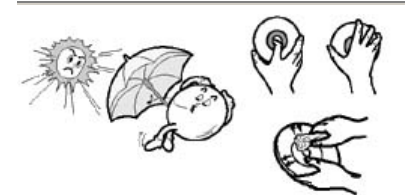

- 1. Do not place a disc in direct sunlight.
- 2. Store a disc vertically in a well-ventilated and stable location.
- 3. Do not write or attach a label on a disc.
- 4. Do not drop a disc or place heavy objects on it.
- 5. Do not touch the surface of a disc; hold it by the edges.
- 6. To clean a disc, polish lightly from the inside of the disc to the outside with a soft cotton cloth.
- 7. Do not leave the disc compartment open when you are not using it.

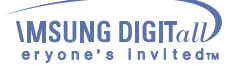

## **Using the Drive**

### **Upgrading the Firmware Flash Memory**

The product firmware can be upgraded by downloading the updated file from the following Web site: **http://samsung-ODD.com http://samsung.com**

### **System Requirements**

Before you install the CD-ROM drive, we strongly recommend that you check that your setup meets the system requirements listed below.

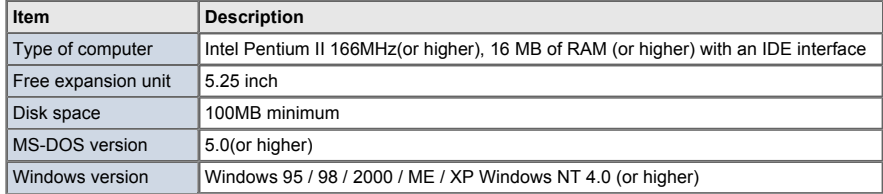

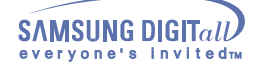

# **Troubleshooting**

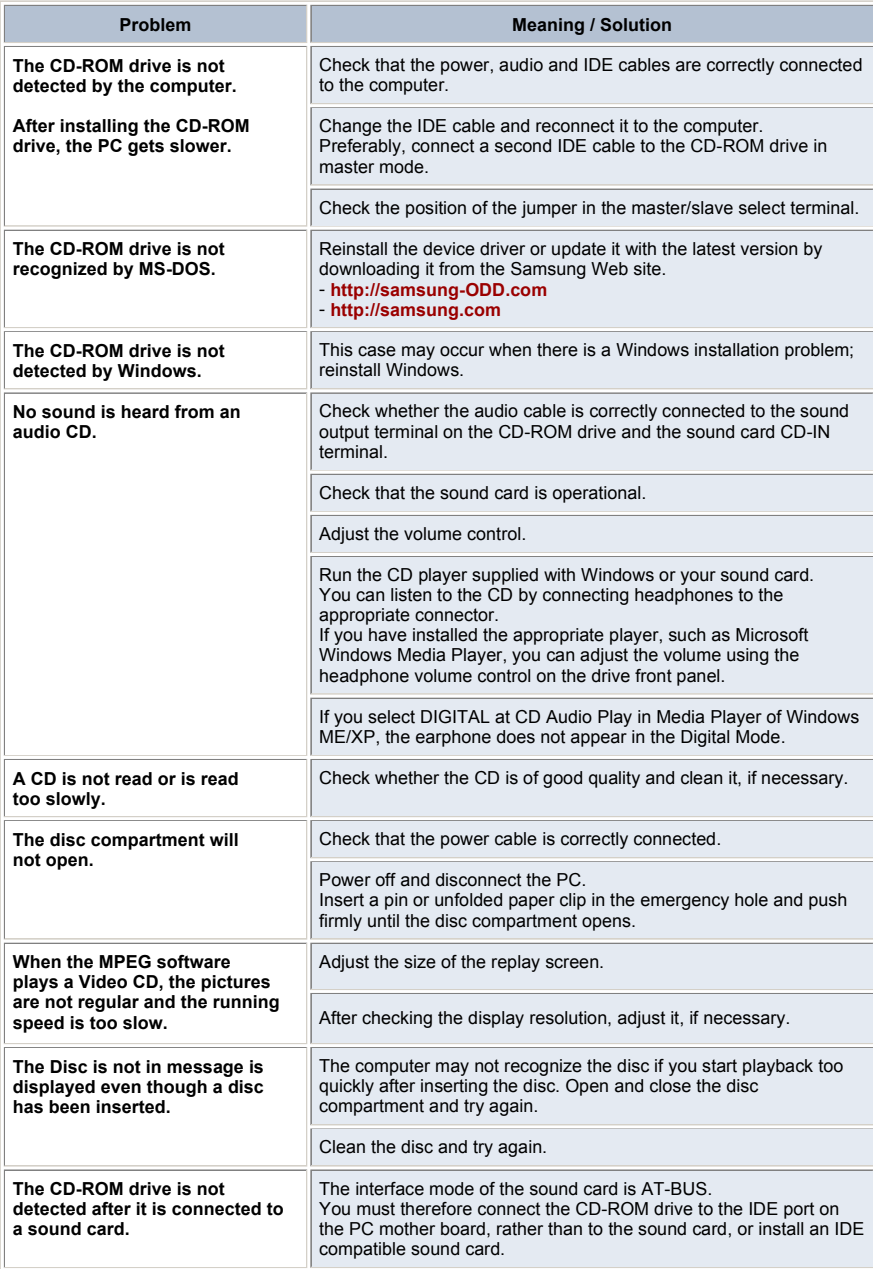

## **Specifications**

Þ **SAMSUNG** continually strives to improve its products. Both the design specifications and these user instructions are thus subject to change without notice.

### **Technical Specifications**

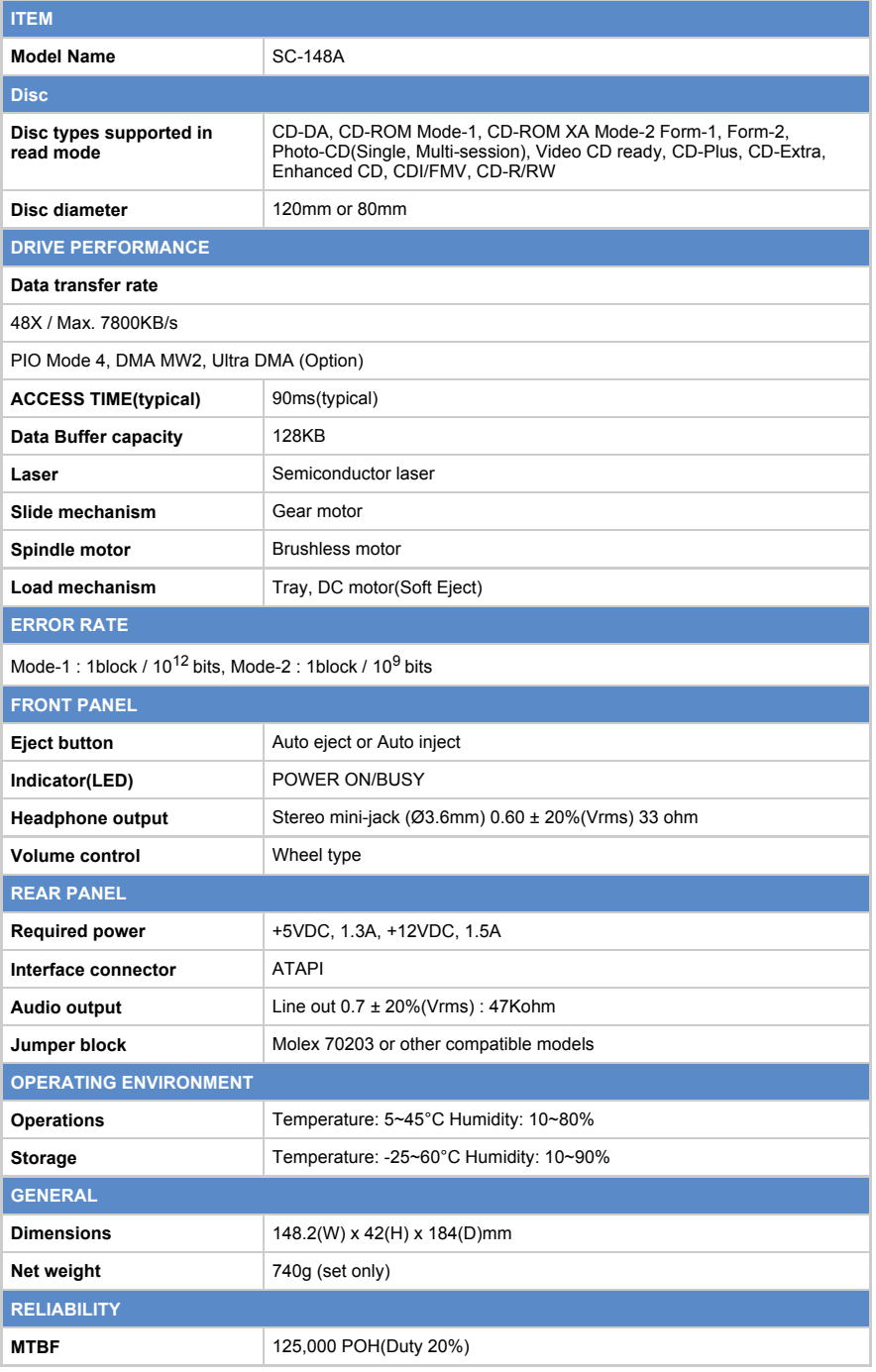